# **Fotografía con Webcam III**

Oliver Christopher López, olichris26@gmail.com Complejo Astronómico Andrés Bello www.olichris.jimdo.com

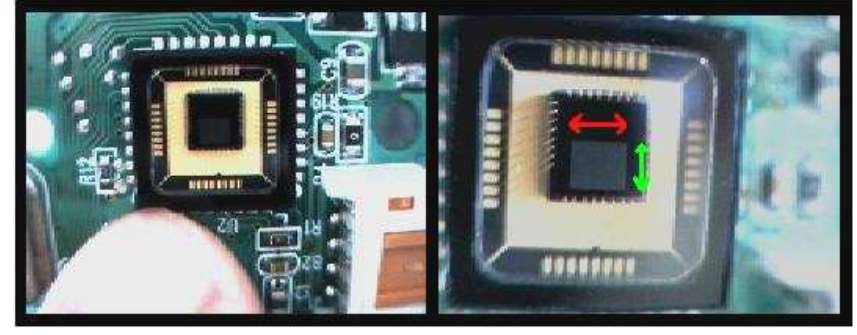

En la actualidad casi todas las webcam tienen los píxeles mas o menos del mismo tamaño (5 micras), pero es fundamental elegir su cantidad **100 K** (352 x 288) o **350 K** (640 x 480), para obtener imágenes de mucho aumento y definición o para tener un campo algo mas amplio. Un telescopio con distancia focal muy larga nos dará un aumento tan grande que seria necesario una cámara con un sensor lo mas grande posible para

poder posicionar un planeta en el reducido campo del sensor. Para calcular la resolución tenemos la siguiente formula:

### **Tamaño del píxel en micras / distancia focal del telescopio en mm x 206,265 = resolución en segundos de arco (") por píxel.**

El método mas preciso y confiable para saber el tamaño de los píxeles de nuestra cámara, es usando el programa **Astrosnap**, para esto tenemos que estar con la cámara montada en el telescopio en la noche, ya que necesitamos poner una estrella en el campo de la cámara para que el programa calcule estos parámetros.

Después de abrir el programa seleccionamos la opción **Cámara/Iniciar**, y nos va a aparecer el cuadro **Pilote de Capture** al que ponemos **OK**. Ahora veremos la **Ventana de integración** donde podemos visualizar lo que esta en el campo de la cámara, este programa tiene por defecto una imagen de tamaño **320 X 240**, debemos configurar el tamaño de la visualización en el tamaño real del sensor en el menú **Video/Formato**. La resolución del sensor siempre aparece en la caja y en el manual de la cámara.

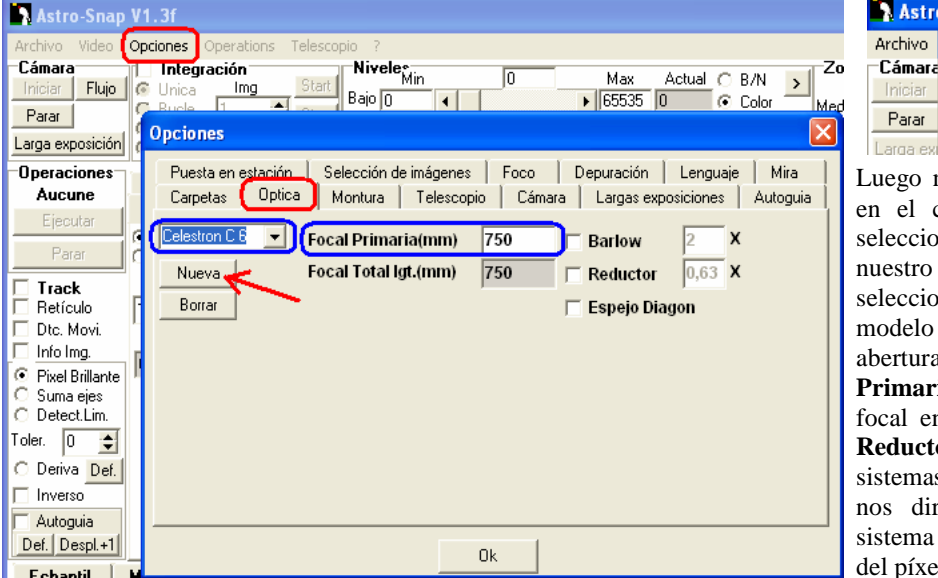

## Astro-Snap V1.3f

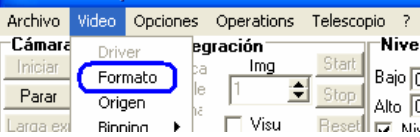

Luego nos vamos al menú **Opciones**, y en el cuadro de dialogo que aparece seleccionamos **Óptica**, aquí buscamos nuestro telescopio, si no esta, seleccionamos **Nueva**, y escribimos el modelo de nuestro telescopio y la abertura, en la casilla **Focal Primaria(mm)** colocamos su distancia focal en mm, esta la opción **Barlow** y **Reductor** por si vamos a usar estos sistemas, la casilla **Focal Total lgt.(mm)**  nos dirá la distancia focal total del sistema pero para la medición del tamaño del píxel de la cámara no usemos barlow,

colocamos **OK** para guardar la configuración y nos vamos a la opción **Cámara**, al igual que en óptica elegimos **Nueva** para colocar nuestra cámara, y en la casilla **Calculando con una resolución de**, insertamos la resolución de ancho y alto en píxeles del tamaño real del sensor de nuestra cámara, en mi caso era **CMOS 352 X 288**, una vez hecho esto y teniendo una estrella que este en el ecuador celeste en el campo de la cámara apagamos el motor de seguimiento (si tenemos) y dejamos que se desplace a través del sensor debido al movimiento de rotación de la tierra, entonces hacemos clic en **Calcular automáticamente**, y el programa nos va a mostrar el cuadro **Message.**

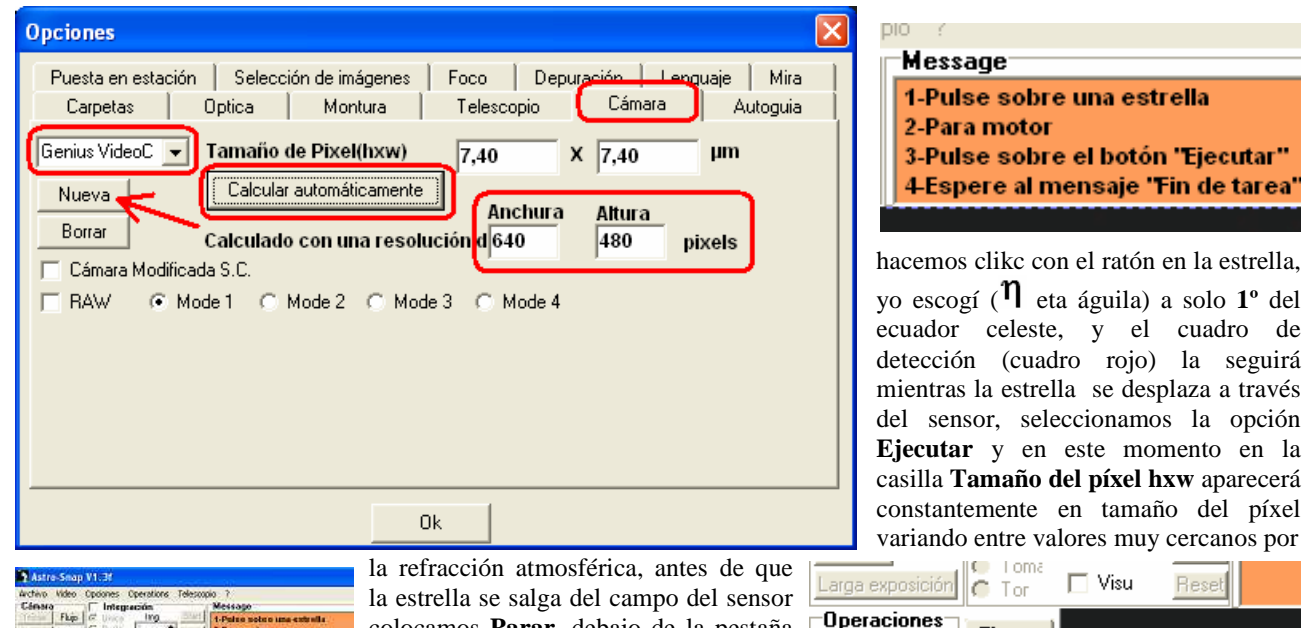

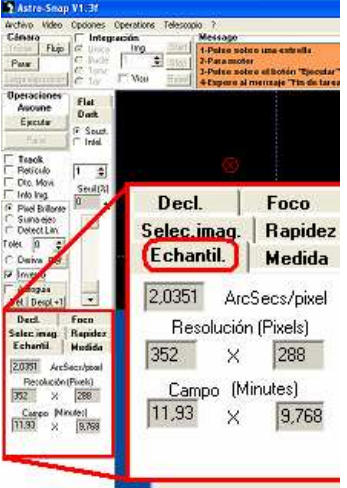

colocamos **Parar,** debajo de la pestaña Ejecutar y tomamos esa medida, yo hice el proceso 10 veces y promedie el resultado, luego ponemos este valor en esas mismas casillas y pisamos **Ok** para que el programa guarde el tamaño en el registro, hay que aclarar que esta opción sólo funciona para cámaras con píxeles cuadrados, después de esto cada vez que seleccionemos nuestra combinación **Telescopio/ Cámara**, podremos ver en el cuadro **Echantil**, el tamaño del campo abarcado por nuestro sistema y

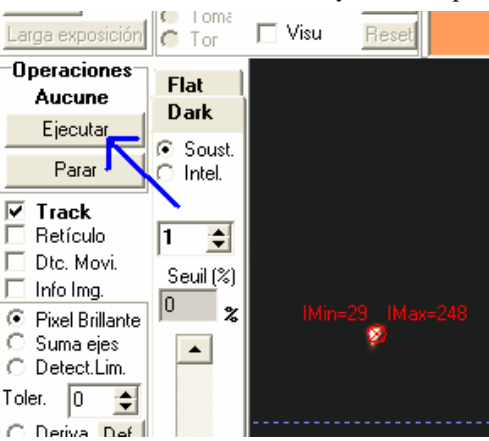

los segundos de arco por píxel. Los resultados para foco primario (750 mm) de la **Genius NB** fueron:

Tamaño del píxel: **5,854** micras, Resolución de la imagen: **1,6088** segundos de arco/píxel, Tamaño del campo: **9,438 x 7,722** minutos de arco. Usando Barlow 2X (focal 1500 mm): Resolución de la imagen: **0,8044** segundos de arco/píxel, Tamaño del campo: **4,719 x 3,861. En la imagen inferior localización** η **águila.** 

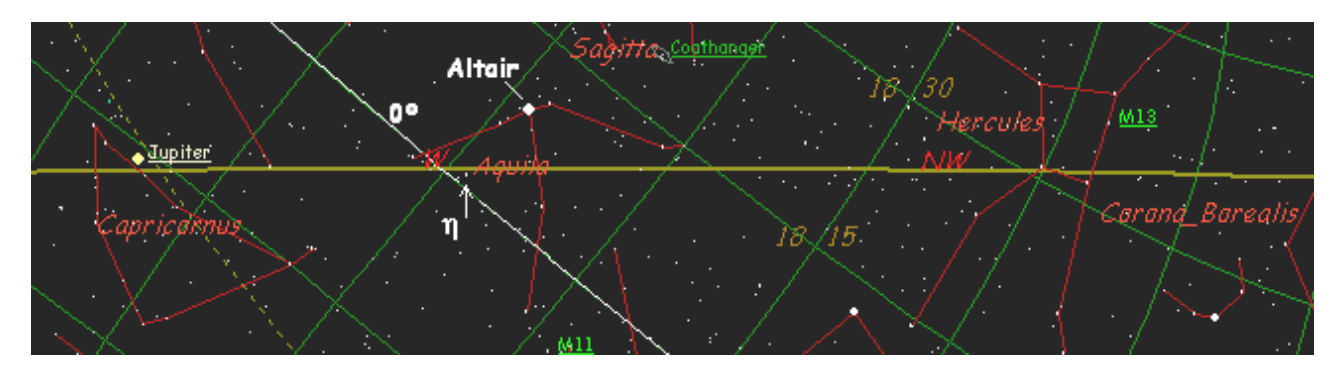

Terminado este proceso debemos abrir una nueva casilla para el telescopio guía y para las otras webcam que tengamos, para tener los parámetros de las diferentes combinaciones **Telescopio/Cámara** que usemos. En la imagen izquierda comparo el tamaño del sensor de la **Genius NB** (cuadro rojo) con el tamaño del formato de la película de **35 mm**.

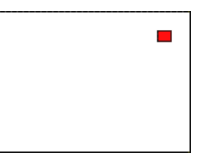

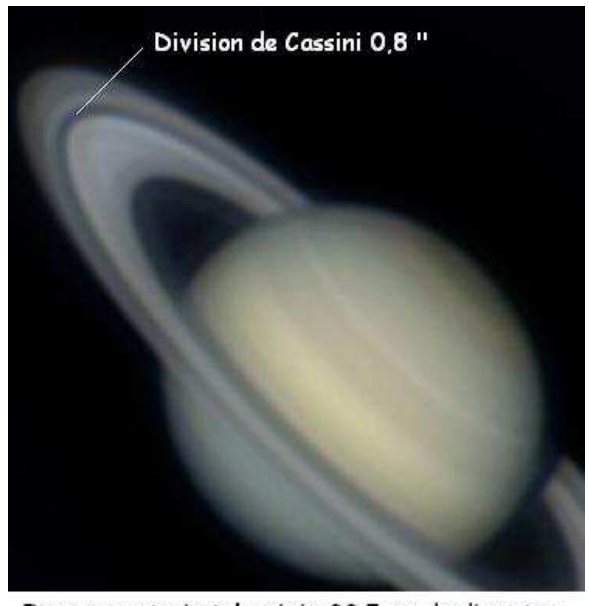

Imagen cortesia telescipio 22,5 cm de diametro

En la figura derecha muestro este ejemplo, los tres cuadros son exactamente el mismo, pero a 1x, 2x y 4x, en el cuadro mas pequeño vemos píxeles rojos, azules, morados y cinco verdes, pero en el cuadro mas grande vemos que hay deferentes matices para cada color, esto no se aprecia en el cuadro mas pequeño, es decir la resolución esta allí, pero es muy pequeño para que nuestros ojos lo distingan y esto afecta a la hora de procesar la imagen, no vemos con exactitud los detalles de la imagen para contrastarlos con los programas de proceso, por esto vamos a configurar en cualquier programa que usemos, un formato de **640 x 480**, para nuestra cámara de **352 X 288**, de esta manera el programa interpola el tamaño los píxeles al doble, es decir un píxel ocupa el tamaño de 4 píxeles de la imagen

#### **La Resolución Efectiva del Sensor**

El poder de resolución teórico de mi reflector 6 pulgadas (15 cm) es de **0.8"** (segundos de arco), lo cual he comprobado, ya que he podido ver claramente la división de Cassini en el anillo de saturno con un ocular de 6 mm y poca turbulencia atmosférica, esta tiene precisamente **0.83"**, el disco de Ganímedes (una de las lunas de Júpiter) tiene **1.8"**. entonces con el mismo instrumento: Reflector **6"** y **750** mm de focal **+** cámara **Genius NB**; con píxeles de **5,854** micras = **1,6088** segundos de arco por píxel, no saco todo el rendimiento de mi telescopio en noches de poca turbulencia atmosférica, pero duplicando la distancia focal con un Barlow a **1500 mm**, tendría una resolución de **0,8044** segundos de arco por píxel, exactamente la resolución de mi instrumento, esto es lo que yo recomiendo, que el tamaño del píxel de nuestra webcam tenga una escala por píxel igual al límite teórico de nuestro instrumento, podemos llegar a esta usando un barlow. Ahora bien, cuando visualizamos la imagen de nuestra cámara configurada a **352 X 288** en nuestro monitor, veremos que la resolución de la imagen es inferior, esto se debe a que el tamaño del píxel en una imagen es muy pequeño para que apreciemos los detalles de cada uno individualmente.

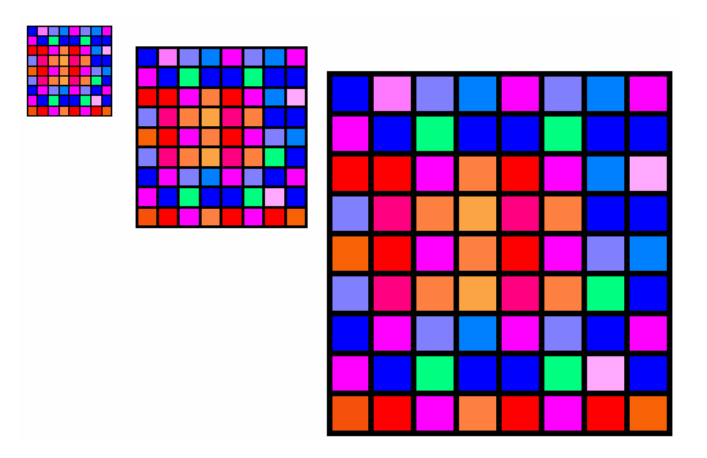

y así distinguimos lo que hay en la imagen, si calculáramos el tamaño del píxel en Astrosnap **Calculando con una resolución de**, **640 x 480**, el programa nos diría que el píxel es de **2,927 micras,** pero el tamaño físico del sensor y de sus píxeles jamás a variado, es solo el equivale de la cantidad de detalles que a nuestra distancia focal caben en esa área por cada píxel ocupar cuatro píxeles, pero no distinguiremos detalles menores a la resolución del tamaño físico del píxel, **1,6088** segundos de arco/píxel, a foco primario (750 mm), y **0,8044** segundos de arco/píxel, con barlow (1500 mm).

Esta imagen de Júpiter fue procesada de un video donde está interpolado el tamaño de la imagen de **352 x 288** a **640 x 480**, se ven unos pequeños puntos oscuros en la banda ecuatorial sur (la imagen esta con el sur hacia arriba), son torbellinos señalados con las líneas blancas, estos originalmente ocupan un píxel de tamaño y seria imposible distinguirlos en la imagen, pero con la interpolación ocupan cuatro píxeles como se ve en el recuadro izquierdo, la imagen mas grande del planeta a la derecha es la misma pero ampliada 150% en Registax, para distinguir aun mejor los detalles mientras proceso la imagen trabajo con ella aumentada 1,5 x (150%).

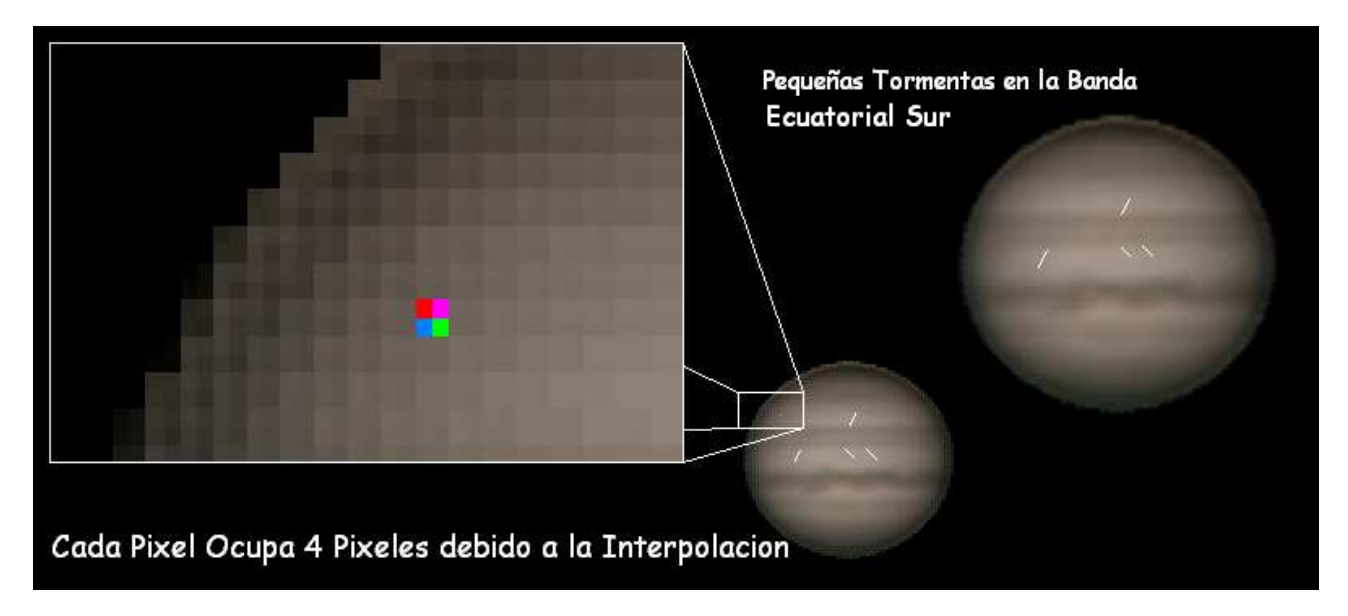

Desde abril de 2009 tengo en operación la **Genius VideoCAM Look**, con esta obtengo **1,621** segundos de arco por píxel, casi la misma resolución que con la **Genius NB** en el 6 pulgadas 750 mm, solo que en el caso de las webcam con sensor de **640 x 480**, muchos programas no nos permiten interpolar el tamaño de formato a **1280 x 960** para distinguir los detalles como explique arriba, y si lo hacen es solo para fotos, para grabar video no, entonces pensamos que la cámara tiene píxeles muy grandes o un sensor muy grande y nos proporciona poco aumento, pero como en mi caso ya tengo una que me da mucho aumento, ahora necesitaba una que me diera el doble en tamaño de campo, y si la pongo en el telescopio guía reflector **3" 500 mm** obtengo un campo mas amplio menor aumento aun, la imagen inferior es una comparativa.

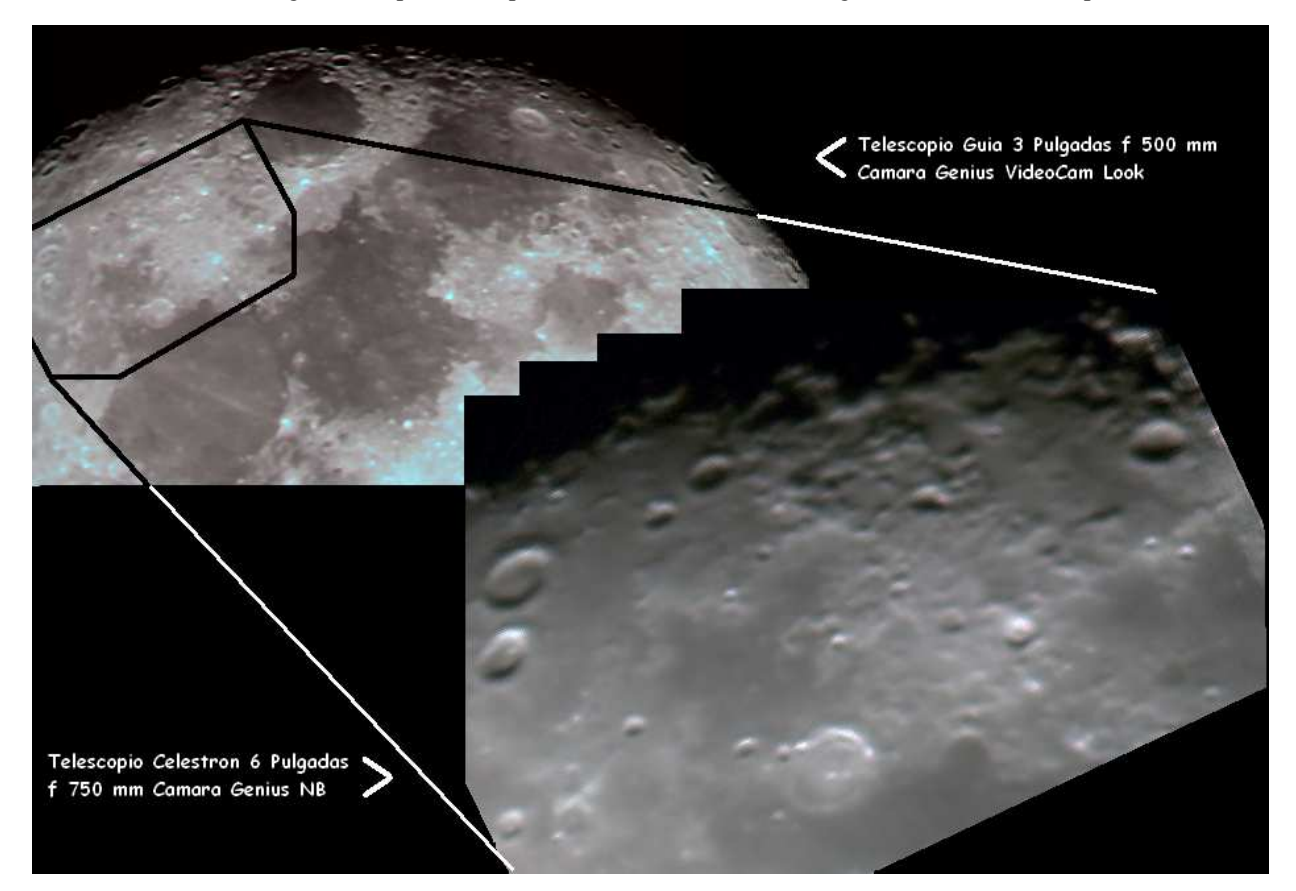

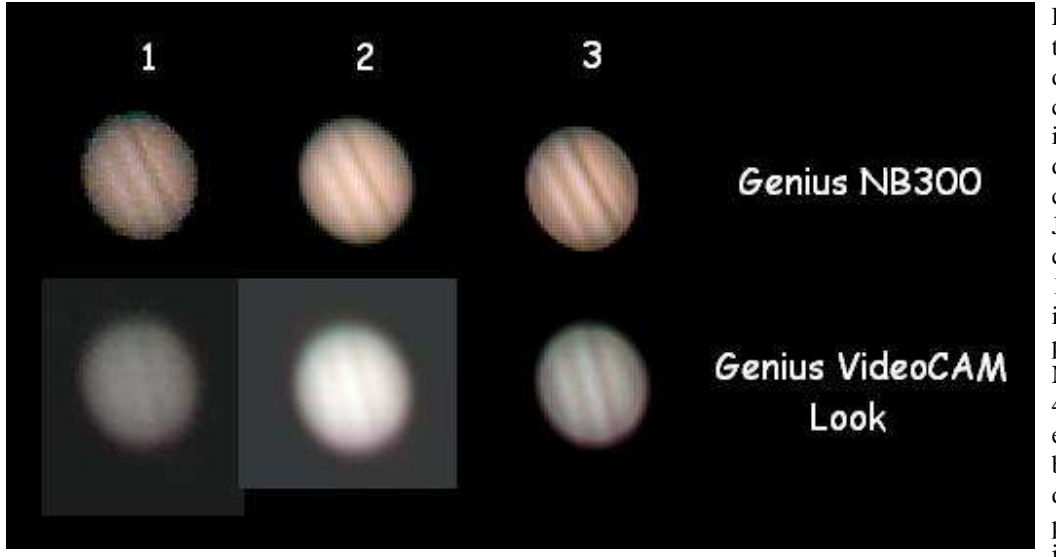

Estas imágenes también muestran la diferencia de una cámara a otra, en estas imágenes vemos la diferencia en la captura del planeta Júpiter para estas dos cámaras, las imágenes 1: un cuadro individual del video para cada cámara, la NB llevada a 640 x 480 por interpolación en la captura (sin barlow), y la Look dejada en 640 x 480 porque no se puede interpolar pero usando

barlow para compensar el tamaño del planeta, las imágenes 2: son el apilado de 684 cuadros de un video de 2995 cuadros en la NB, y el apilado de 580 de un video de 2974 para la VideoCAM Look, las imágenes 3: son la imagen ya procesada. Se nota que desde los cuadros individuales del video la Genios NB tiene mejor definición y colores.

En estas imágenes se ve como desaparece el ruido al apilar, la imagen izquierda es un cuadro individual del video donde se ve mucho ruido, la imagen derecha es el resultado de apilar muchos cuadros del mismo video sin ningún tipo de proceso.

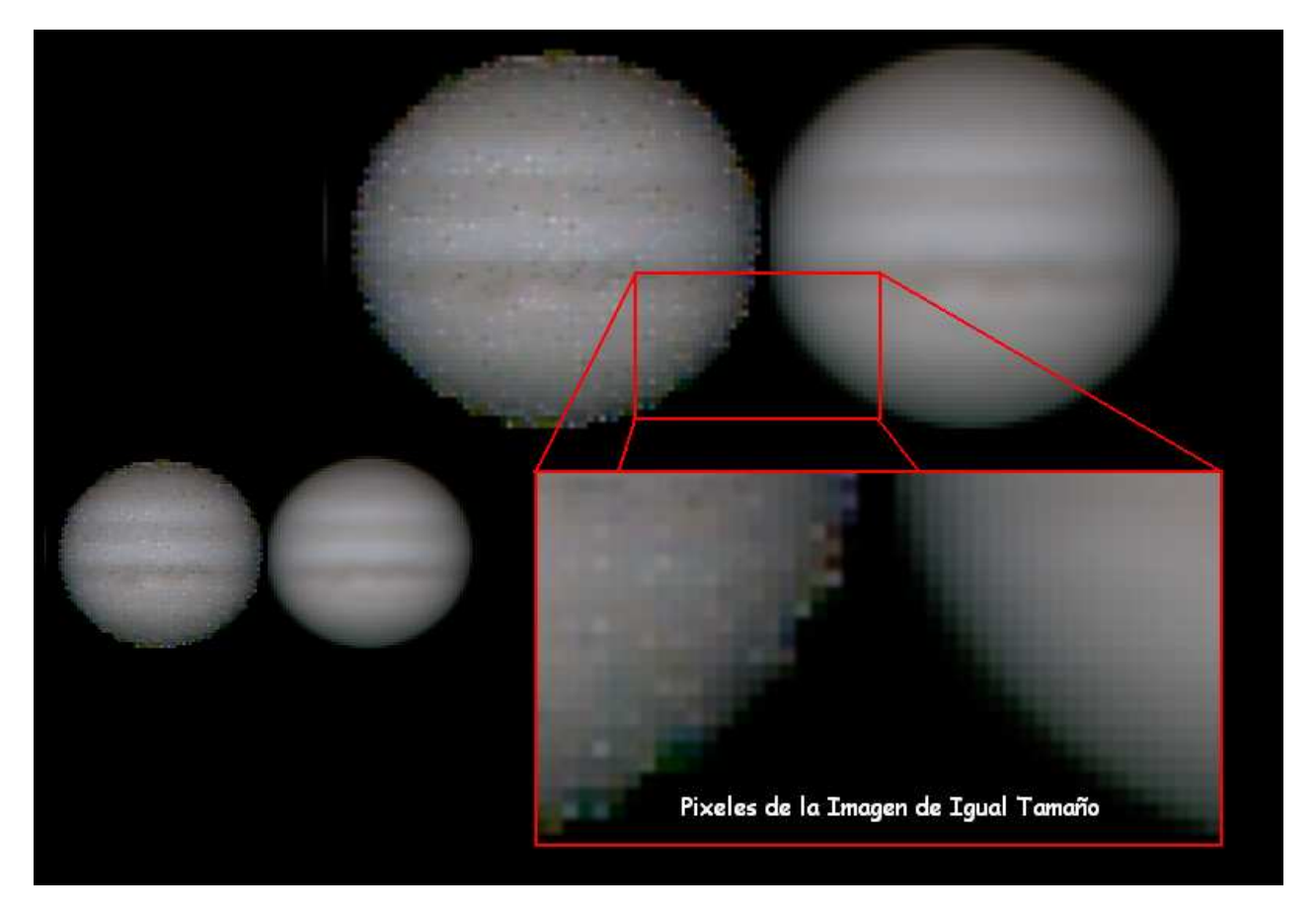

#### **La Calidad del Cielo**

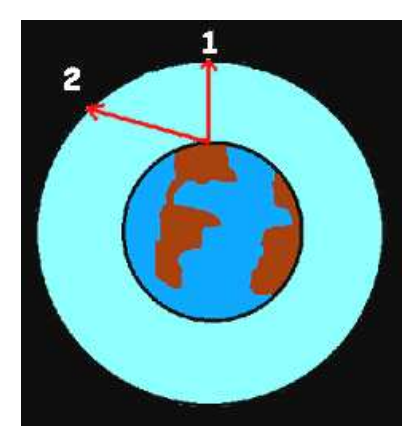

Los mejores cielos no suelen estar cerca de las grandes ciudades donde vivimos la mayoría, el factor mas importante en astronomía planetaria es la **Turbulencia Atmosférica,** cuando vemos las estrellas cambiar de color **"titilar"** es porque la masa de aire de la atmósfera que atraviesa la luz de la estrella está en constante movimiento y a diferentes temperaturas, esto hace refractar de manera diferente la luz, cosa que empeora a menor altura en el horizonte ya que la luz tiene que atravesar mas cantidad de atmósfera**,** ver la imagen izquierda, **1** en lo alto "cenit" y **2** en el horizonte. Esta turbulencia se cuantifica en  $\overrightarrow{$  (segundos de arco) y se denomina **SEEING**, un seeing de 2" quiere decir que el movimiento vibratorio de la turbulencia atmosférica no deja ver el disco de las estrellas mas puntual que 2 segundos de arco, esto se nota en los bordes de los planetas e influye directamente en la calidad de las imágenes. El **DISCO DE AIRY** se calcula determinando el tamaño en segundos de arco del anillo de difracción vibratorio alrededor de las estrellas.

No hay que confundir el disco de airy con la **FWHM (ancho de una estrella a media altura)** que es la anchura en segundos de arco de la imagen de una estrella en la parte mas brillante, por otro lado la **PSF**, Point Spread Function: **función de dispersión del punto**, es la capacidad del telescopio cuando los espejos están perfectamente alineados y el enfoque esta perfecto, de concentrar toda la luz en un mismo punto obteniéndose estrellas lo mas puntuales posibles. Todas estas son formas de medir la calidad del cielo y de los telescopios. El **SEEING** es realmente determinante a la hora de elegir que resolución será la óptima para realizar tomas de máxima calidad posible, en las ciudades es normalmente entre 4 y 6 segundos de arco. En la práctica para obtener la máxima calidad que nuestro cielo y de nuestro telescopio es necesario como ya dije que la resolución por píxel sea la misma que la resolución teórica de nuestro telescopio.

### **La Velocidad de Transmisión y los FPS "Cuadros por Segundo"**

Las webcam trabajan a través del puerto **USB** "Universal Serial Bus", el **1.1** transmite los datos a una velocidad de **12 Mbit/s**, y el **2.0** a **480 Mbit/s**, 40 veces mas rápido, es necesario usar computadoras rápidas y el puerto USB de **2.0**, para que en la captura se guarde todo lo que el sensor va captando entre un cuadro y otro del video, de no ser así se guardara muchas veces los mismos cuadros, quedando en los videos capturados una gran cantidad de cuadros repetidos "**frame drooped"**.

Para comprobar esto tome videos de prueba de 7 segundos de duración en una **Pentium II** de **400 Mhz** y **320 RAM**, y en una **Pentium III 1 Ghz** y **512 RAM**, en los puertos USB 1.1 y 2.0. El programa IRIS captura la cantidad de **fps** "cuadros por segundo" que se le indique (hasta 100), pero es la potencia de la computadora lo que determinara los **fps**, en los videos con procesador de **1Giga** obtuvo siempre alrededor de **63** cuadros útiles, mientras que en la de **400mhz**, obtuvo **13**, sin importar la cantidad de fps que se configurara en IRIS.

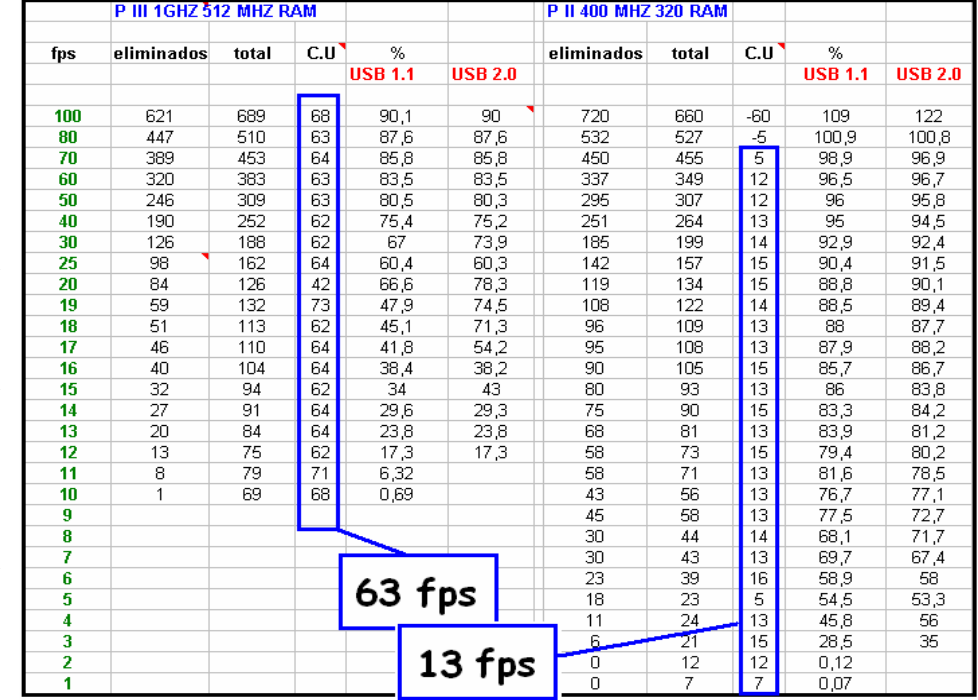

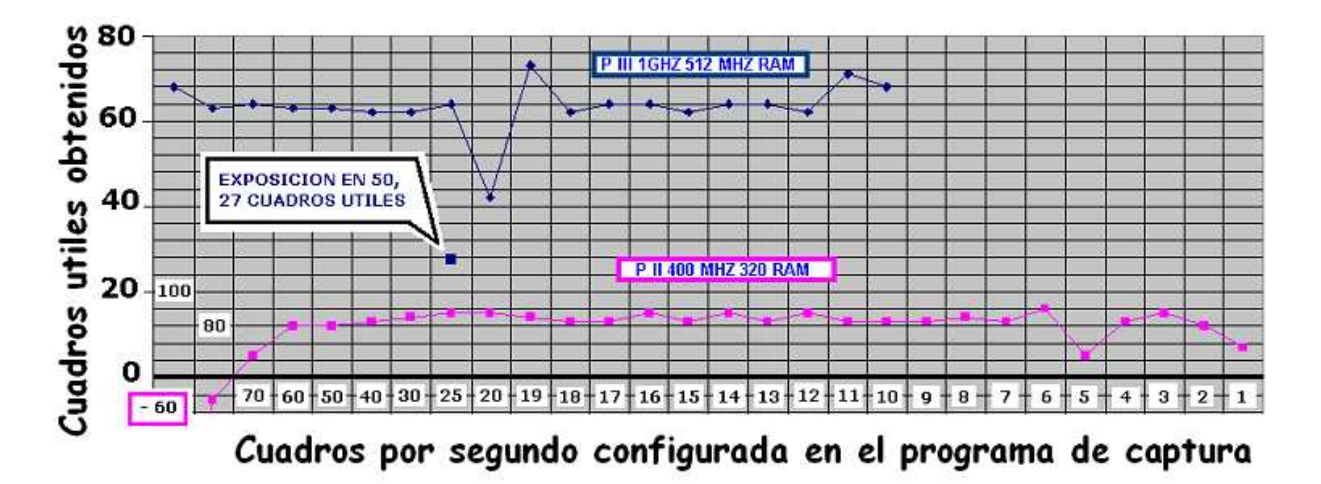

De manera que no importa la cantidad de **fps** que se ponga, la **Pentium II 400Mhz** no permitirá capturar más de 2 cuadros útiles por segundo, y la **Pentium III 1 Ghz** no permitirá más de 10. Se puede aumentar los fps en la captura pero la cantidad de cuadros útiles será la misma, solo que con un tiempo de exposición menor, esto también hará que se aprecie menos la turbulencia atmosférica la cual tiene menos tiempo de borrar los detalles en la imagen, sin embargo la imagen se hará mas oscura ya que habrá menos tiempo de acumular luz para cada imagen individual. Tenemos que conocer la mejor combinación entre **fps** y velocidad de nuestro computador para sacar el mejor rendimiento de los videos capturados. En Julio de 2009 compre una **Pentium IV 3.0 Ghz** y **512 MB de RAM** exclusivamente para operar el telescopio y para proceso de imágenes astronómicas.

Otro factor importante es que la calidad de la imagen es independiente de la cantidad de cuadros útiles capturados, esto lo muestro con un detalle en el tanque de un edificio que tenia en frente de mi casa, cuando vivía en la ciudad de Guarenas.

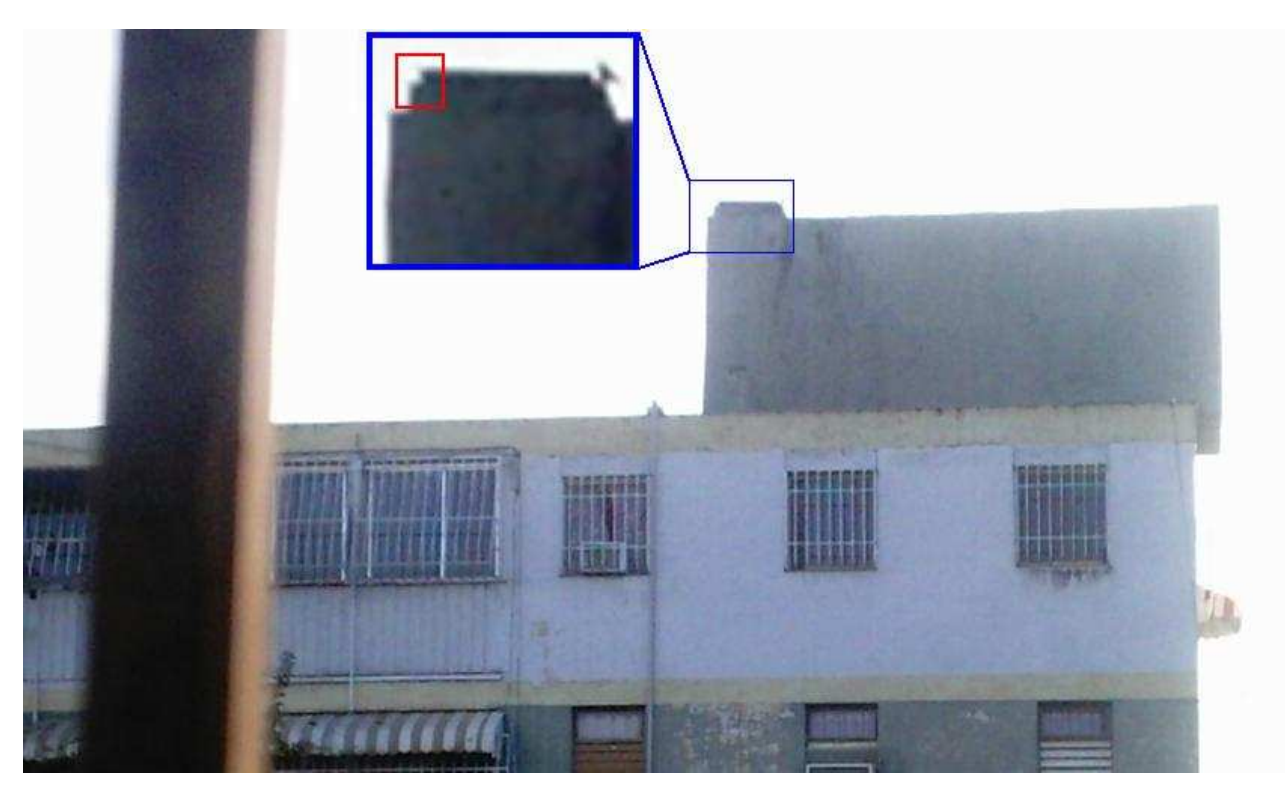

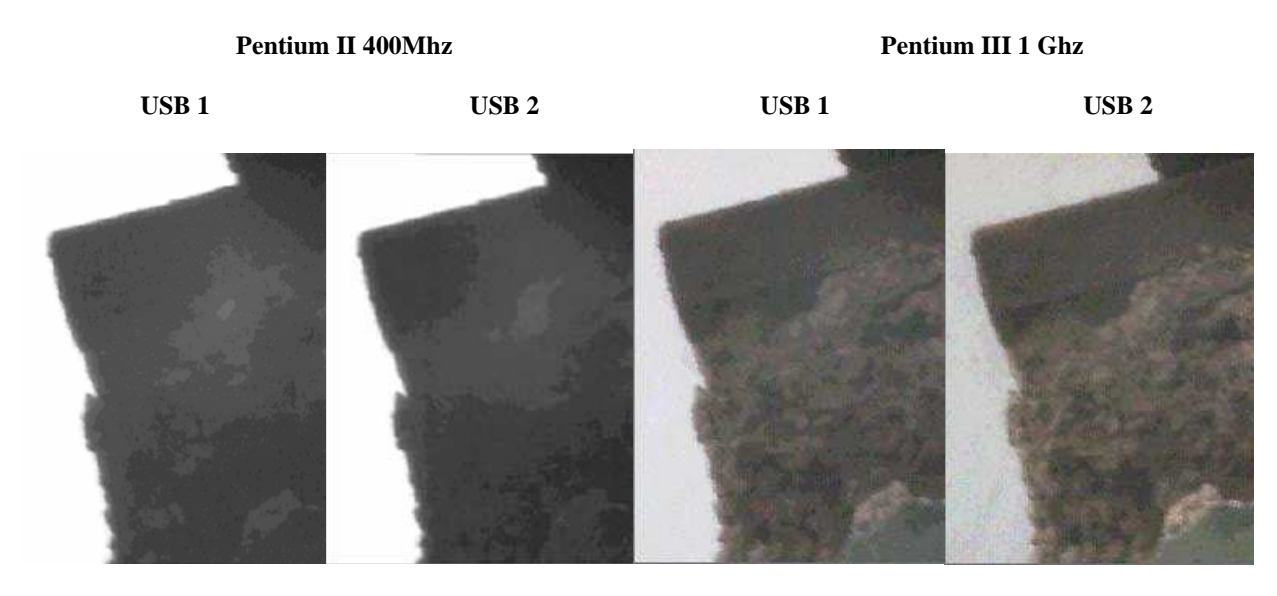

Las cuatro imágenes corresponden a cuadros individuales de videos con la misma webcam Genius NB.

No solo la cantidad de cuadros útiles depende de la velocidad del procesador, sino **La Calidad de la Imagen**, como ven en esas 4 imágenes de arriba. Es más útil colocar la cámara en el puerto USB 2.0, aunque en la Pentium II es casi indiferente, pero la imagen de la PIII no tiene el mismo colorido ni detalles al ser tomada en el puerto USB de 1.1 que en el de 2.0.

El programa de captura que trae la cámara Genius NB no dice el valor de fps, sino la exposición. En exposición "**0**" que es el máximo, la **Pentium III 1.0 Ghz y 512 RAM** captura 17 fps, como muestra el grafico. La resolución real del sensor de la webcam también influye en estos factores y tienen nombre, un sensor con mayor cantidad de píxeles genera una mayor cantidad de información que la computadora tiene que procesar, así que un sensor **VGA** tendrá un rendimiento menor que un **CIF** en una misma computadora, etc. la resolución reales en píxeles tienen las siguientes denominaciones:

640x480

**VGA** 

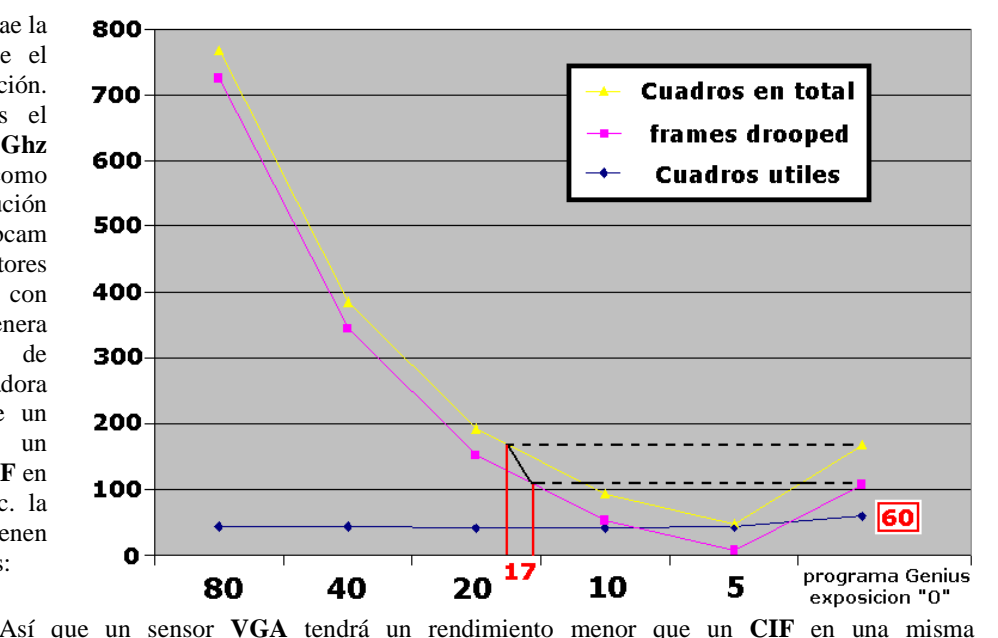

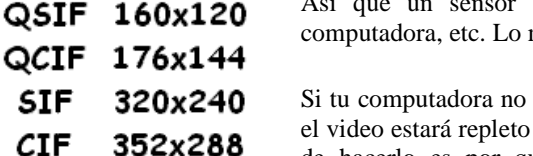

más que puede dar el **VGA** es 15 fps. reúne buenos requisitos de velocidad no pongas más de 10 ftp, porque

de cuadros repetidos por la poca velocidad de la computadora. En caso de hacerlo es por que la transparencia del cielo y la turbulencia lo permite, hay que experimentar con el equipo que cada quien posee en una misma sesión y comparar.

El puerto paralelo transmite de entre **600 Kb/s** y **1,5 Mb/s** y un dispositivo de puerto serial puede llegar hasta **112 Kb/s.**